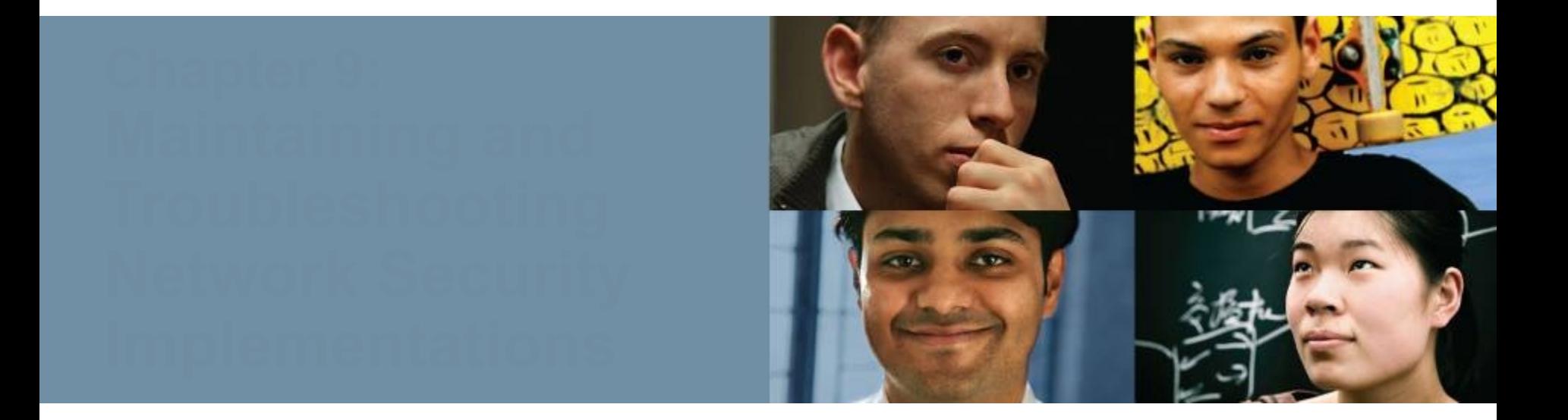

#### CCNP TSHOOT: Maintaining and Troubleshooting IP Networks

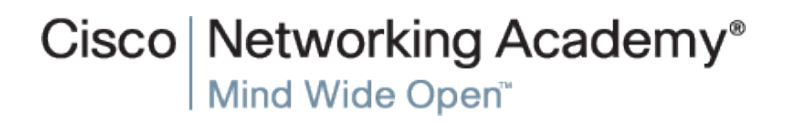

**TSapDeD** v6 Chapter 9

© 2007 – 2010, Cisco Systems, Inc. All rights reserved. Cisco Public 1

#### **Troubleshooting Secure Networks**

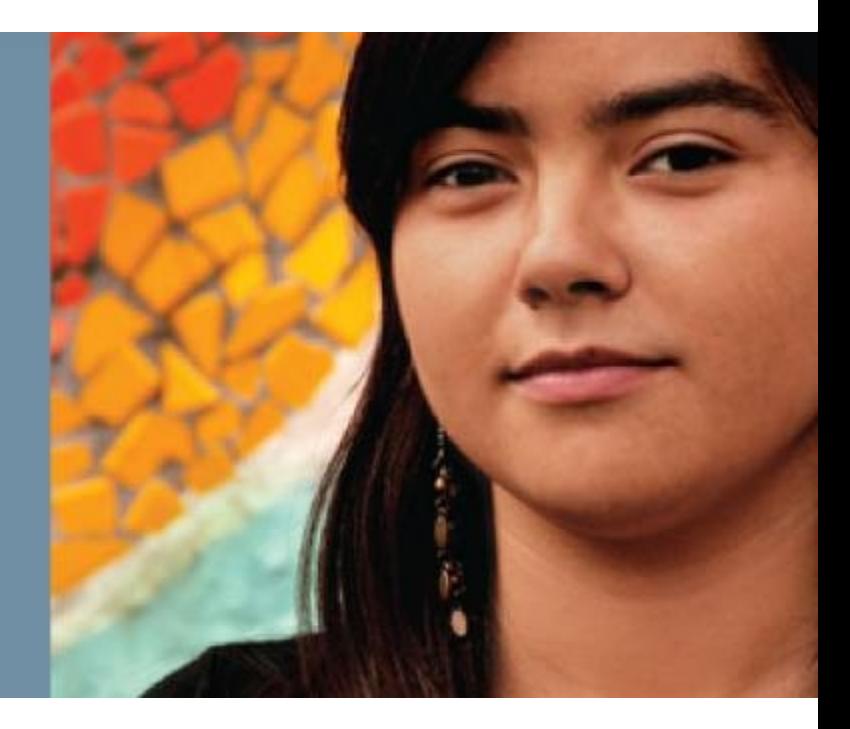

### **Section Overview**

- The focus of this section is on the types of network security implemented and their impact on the troubleshooting process.
- § Security measures that affect troubleshooting can include:
	- Limiting access to network infrastructure devices
	- Control and management plane hardening
	- Packet filtering on routers and switches
	- Virtual private networks (VPN)
	- Intrusion prevention system (IPS) features.
- § It is important to understand which features are deployed and how they operate.
- § Most security features operate at the transport layer and above.
- § A generic troubleshooting process can help to determine if problems are related to security features or caused by underlying Layer 1, 2, or 3 connectivity issues.
- § Reported problems and possible solutions need to be validated against the organization's security policy.
- § Depending on the organization, it may be necessary to escalate the issue to a security specialist.

ahah cisco

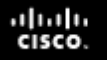

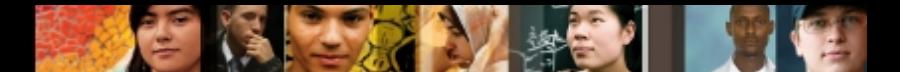

## **Security Features Review – Functional**

**Plannes**<br>**Planness** can affect router and switch operation on different planes. The three main functional planes are:

#### § **Management plane:**

- Represents functions and protocols involved in managing the device.
- Provides access for device configuration, device operation, and statistics.
- If the management plane is compromised, other planes are also exposed.
- Protocols include Telnet, AAA, SSH, FTP, TFTP, SNMP, syslog, TACACS+, RADIUS, DNS, NetFlow and ROMMON.

#### § **Control plane:**

- Represents functions and protocols between network devices to control the operation of the network.
- Layer 3 protocols include routing protocols and HSRP.
- Layer 2 protocols and functions include ARP, STP and VLANs.
- § **Data plane:**
	- Represents functions involved in forwarding traffic through the device.
	- Traffic is between endpoints such as workstations, servers and printers.
	- Routers and switches can inspect and filter traffic as part of the implementation of a security policy.
	- All management and control plane traffic flows through the data plane.
	- Security features on the data plane can cause failures on the management and control plane.

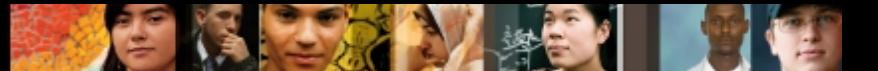

## **Troubleshooting Management Plane**

#### **Security**

The management functions of a router or switch are commonly accessed using three methods:

- The Cisco IOS command-line interface (CLI)
- § Web-based device management
- § A network management platform based on Simple Network Management Protocol (SNMP)

#### **CLI Management Access:**

- The CLI is the most common and powerful method to manage routers and switches.
- § Commands are entered through a console connection or remotely through Telnet or SSH.
- § Authentication ensures that only authorized personnel can access and configure the network devices.
- § Restrict the network locations that devices can be accessed from and use SSH instead of Telnet.
- § Physical security is vital to the security of the management plane.
	- The CLI can always be accessed through the serial console.
	- An unauthorized user could power cycle the device and use password recovery to gain control of the device.

## **Management Plane Security – Cont.**

#### **Web-based Management Access**

- § A web-based device manager can provide an alternative method to manage routers and switches.
- § Examples include:

aludu

- Cisco Configuration Professional (CCP)
- Security Device Manager (SDM)
- § The protocol used is either HTTP or HTTPS (preferred).

### **SNMP Management Access**

- § Primarily used to access operational parameters and statistics of the device, not to change the configuration.
- § If a device is configured for read-access the configuration cannot be changed.
- $\epsilon$ hapter  ${\bf S}$ ame level of security as for command-line or web-based  $\epsilon_{\rm 6}$ § If a device is configured for read-write access, apply the

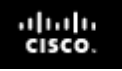

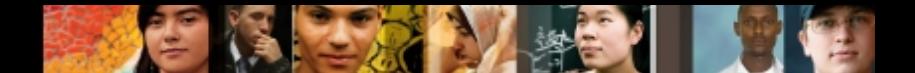

### **Management Plane Security: AAA**

- § Authentication, authorization, and accounting (AAA) is a major component of network security.
- § A centralized security server contains security policies that define the list of users and what they are allowed to do.
- § Cisco Secure Access Control Server (ACS) is an example of a AAA server.
- § Network devices can access the centralized security server using protocols such as TACACS+ and RADIUS.

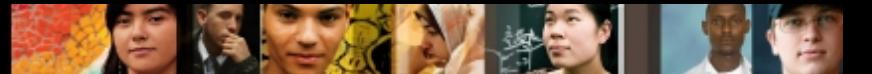

#### **Management Plane Security: RADIUS & TACACS+**

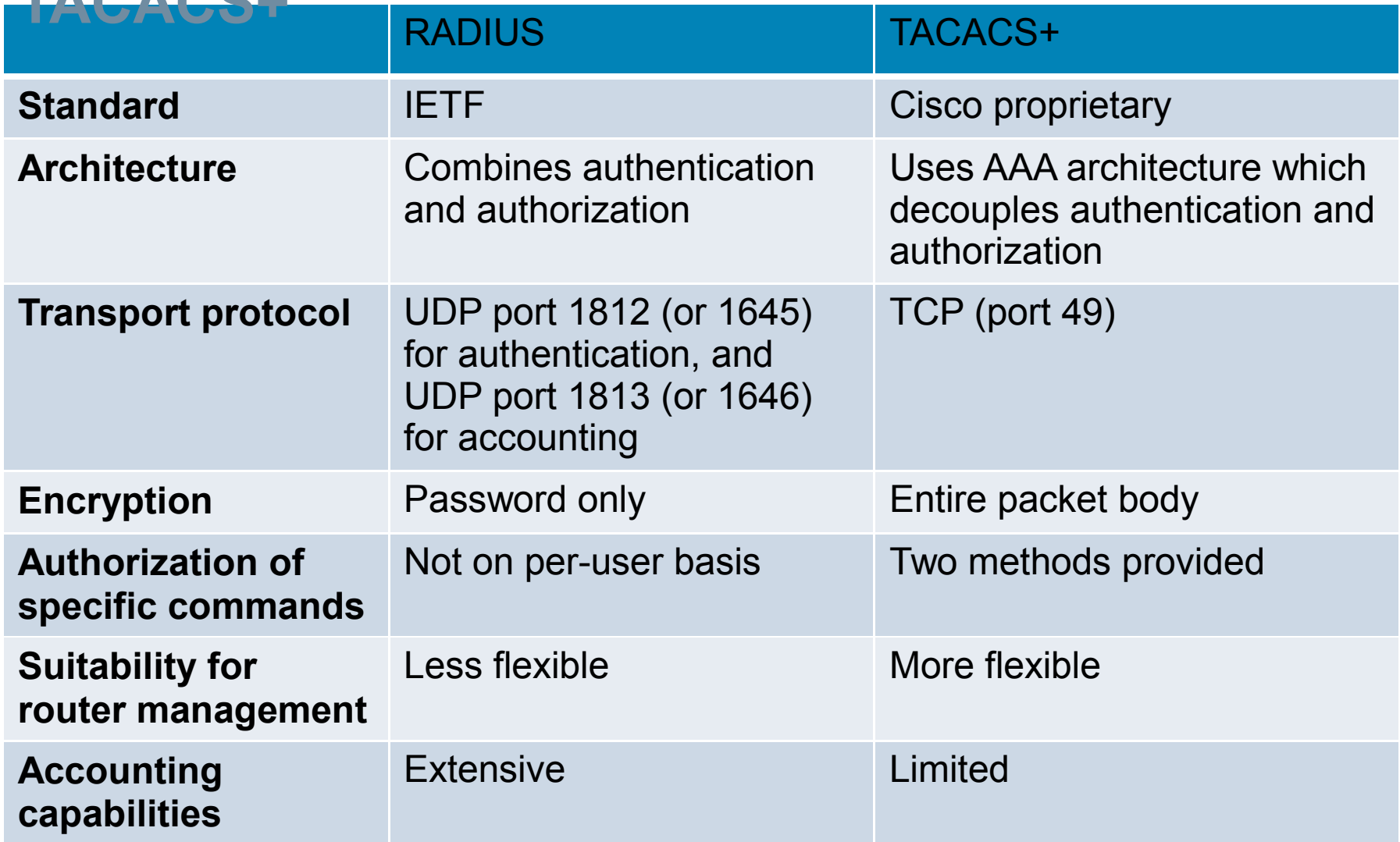

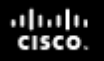

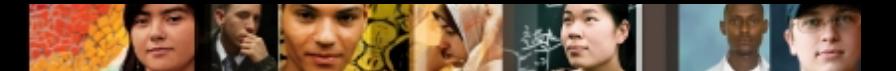

### **Securing the Management Plane**

From a troubleshooting standpoint, it is important to know the answer to the following questions:

- § What security policies have been implemented for management access to the devices?
- § From which IP addresses or networks can the network devices be accessed?
- § What type of authentication, authorization, and accounting is used on the network?
- § If centralized AAA services are deployed, what happens when these servers fail or become unreachable?
- § Are there any backdoors or fallback mechanisms to access the devices?

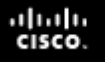

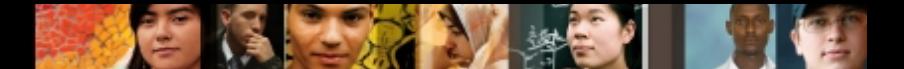

### **Troubleshooting Security Implementations in the Management Plane.**

- Authentication provides a method for identifying users based on credentials such as a username and password.
- If a default authentication method is defined, that will be the authentication method used unless a different method list is specifically applied.
- The default list can be overruled by specifying an alternative named method list, which should then be explicitly assigned to logins or network-based authentication).

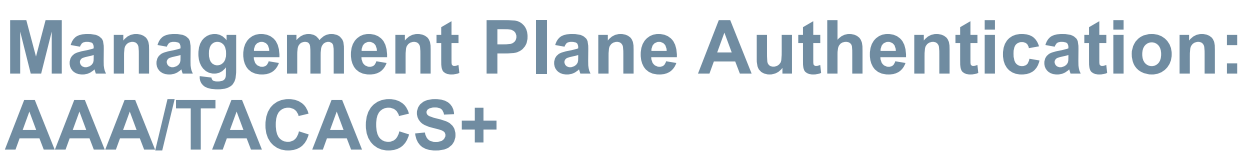

- § The **debug tacacs** and **debug aaa authentication**  commands can be useful for troubleshooting AAA
- authentication problems. The example shows the output for
- <mark>: Router# debug tacacs in the ing TACACS+.</mark>
- § Router# **debug aaa authentication**

արար

- 13:21:20: AAA/AUTHEN: create\_user user=" ruser=" port='tty6'
- § rem\_addr='10.0.0.32' authen\_type=1 service=1 priv=1
- § 13:21:20: AAA/AUTHEN/START (0): port= 'tty6' list='' action=LOGIN service=LOGIN
- § 13:21:20: AAA/AUTHEN/START (0): using "default" list
- § 13:21:20: AAA/AUTHEN/START (70215483): Method=TACACS+
- <u>िख्यूटिल थे 3:21:20: TAC+ (70215483): received authen response the set</u>

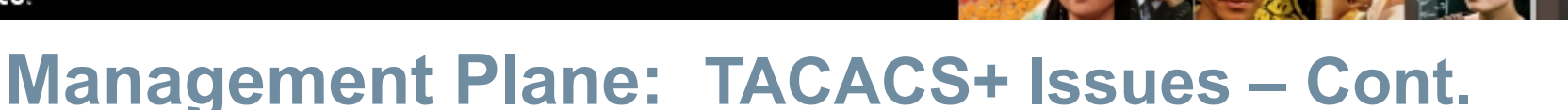

- § Router# **debug tacacs**
- § Router# **debug aaa authentication**
- § ! The TACACS+ server is down or the device has no connectivity to the server:
- § TAC+: TCP/IP open to 171.68.118.101/49 failed-
- **Connection refused by remote host**
- § AAA/AUTHEN (2546660185): status = ERROR
- § AAA/AUTHEN/START (2546660185): Method=LOCAL
- § AAA/AUTHEN (2546660185): status = FAIL
- As1 CHAP: Unable to validate response. Username chapuser: Authentication failure

Chapter  $9$   $\blacksquare$  I  $\Pi$  is  $\blacksquare$  in  $\blacksquare$  in  $\blacksquare$  in  $\blacksquare$  is  $\blacksquare$  in  $\blacksquare$  in  $\$ stared The key on the device and TACACS+ server do not match:

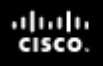

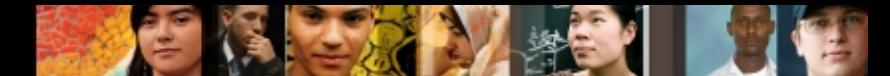

### **Management Plane: RADIUS Issues – Cont.**

#### § Router# **debug radius**

- § Router# **debug aaa authentication**
- § ! The RADIUS server is down or the device has no connectivity to the server:
- As1 CHAP: I RESPONSE id 12 len 28 from "chapadd"
- § RADIUS: id 15, requestor hung up.
- § RADIUS: No response for id 15
- RADIUS: No response from server
- § AAA/AUTHEN (1866705040): status = ERROR
- § AAA/AUTHEN/START (1866705040): Method=LOCAL
- § AAA/AUTHEN (1866705040): status = FAIL

Chapter 9

 $\mathcal{A}$   $\mathcal{A}$   $\mathcal{C}$  I I  $\mathcal{A}$   $\mathcal{D}$ . I leads to validate  $\mathcal{C}^{\text{202}}$  2010, Cisco Systems, Inc. All rights reserved. Cisco Public  $\mathcal{C}$ 

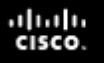

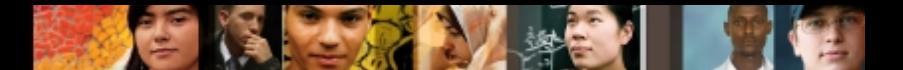

### **Troubleshooting Control Plane Security**

- § Control plane traffic is handled by the system's route processor.
- § Packets that traverse the control plane are those destined for that router's CPU, as opposed to network endpoints.
- § Control planes traffic examples include routing protocols, keepalives, first-hop redundancy protocols , DHCP, STP and ARP.
- § All packets entering the control plane are redirected by the data (forwarding) plane.
- Denial-of-service (DoS) attacks on the control plane can overburdened router CPU.
- § Unauthorized participation in any of these protocols should be prevented to secure the network.

### **Securing the Control Plane: Overview**

- § Most routing protocols support neighbor authentication based on MD5 hashes.
- Authentication is also supported by first-hop redundancy protocols:
	- Hot Standby Router Protocol (HSRP)
	- Virtual Router Redundancy Protocol (VRRP)
	- Gateway Load Balancing Protocol (GLBP)
- Using authentication prevents unauthorized devices from misdirecting or black-holing application traffic.
- The Spanning Tree does not have an authentication mechanism.
- § Cisco switches support features such as BPDU guard and Root Guard to help prevent unauthorized interaction with Spanning Tree.
- The DHCP and ARP protocols can be secured by enabling the DHCP snooping and dynamic ARP inspection features.
- § Control plane policing and control plane protection can use the Cisco Modular QoS CLI to protect the infrastructure from DoS attacks.

aludu cisco

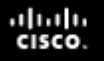

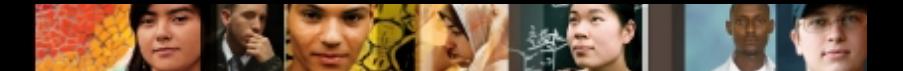

### **Troubleshooting Security Implementations in the Control Plane**

- § We must know which control plane security features have been implemented in the network and on which devices.
- § Misconfiguration can cause the operation of a control plane protocol between devices to fail.
- § Ask the following questions to help troubleshoot control plane security implementations:
	- Are routing protocols or FHRPs set up for authentication properly?
	- Are STP security features such as BPDU Guard, BDPU Filter, Loop Guard, or Root Guard enabled correctly?
	- Is DHCP snooping configured properly?
	- Is the configuration of DAI correct?
	- Are the configurations for control plane policing or control plane protection done appropriately?

### **Troubleshooting Data Plane Security**

- § Routers and switches process and forwarding network traffic and can play an effective role in inspecting and filtering traffic as it flows through the network.
- § The Cisco IOS firewall software provides enhanced security functions for the data plane.
- § There are two types of Cisco IOS firewall:
	- **Classic Cisco IOS firewall** (stateful packet inspection)
	- **Zone-based policy firewall**

altalti cisco.

### **Using IOS Stateful Packet Inspection (SPI)**

- § Cisco IOS stateful packet inspection (SPI) is a component of the Cisco IOS firewall.
- § Cisco SPI allows certain incoming flows by first inspecting and recording flows initiated from the trusted network.
- § It is configured per interface and operates by dynamically modifying access list entries based on traffic flows.
- § The combination of the inspection policy and the ACL-based policy defines the overall firewall policy.
- § To protect a trusted network from an untrusted network using a router, the router can be placed between the two networks.
- There will be four logical points at which the router can inspect traffic:
	- Inbound on the internal interface
	- Outbound on the external interface
	- Inbound on the external interface
	- Outbound on the internal interface

Chapter 9

ahah cisco

### **IOS SPI Example**

§ In the figure, all traffic from the internal LAN to the Internet is allowed and traffic flowing from the Internet toward the LAN is denied.

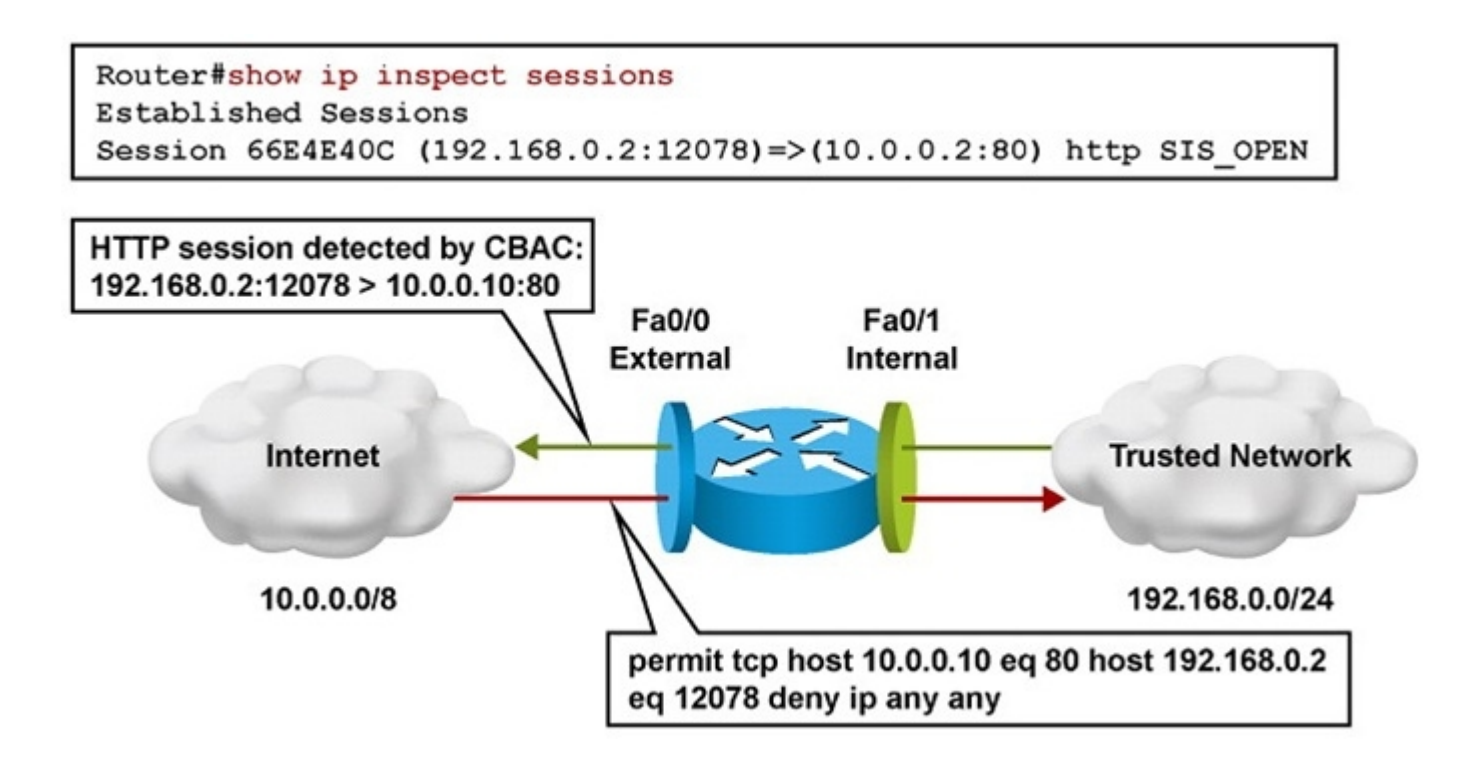

ahah cisco.

### **IOS SPI Example – Cont.**

- § Apply a simple access list to deny all IP traffic for the inbound direction of the external interface (Fa 0/0).
- § In this example an ACL Denying All Inbound Traffic Is Created and Applied to Fa 0/0.

- § Router(config)# **ip access-list extended DENY\_ALL**
- § Router(config-ext-nacl)# **deny ip any any**
- § Router(config-ext-nacl)# **exit**
- § Router(config)# **interface fa0/0**
- § Router(config-if)# **ip access-group DENY\_ALL in**
- § Router(config-if)# **exit**

aludu CISCO

### **IOS SPI Example – Cont.**

- § Create an inspection rule called **inshttp** to monitor HTTP and apply it outbound on the external interface (Fa0/0).
- § The router will inspect traffic originating from the trusted network, and dynamically adjust the ACL restricting traffic inbound on the external interface.

- § Router(config)# **ip inspect name inshttp http**
- § Router(config)# **interface fa0/0**
- § Router(config-if)# **ip inspect inshttp out**
- § Router(config-if)# **end**
- § Router#

alulu cisco

#### ahah cisco.

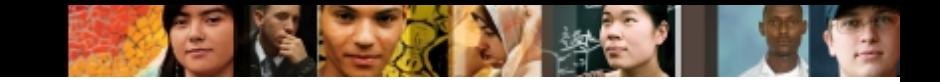

### **IOS SPI Example – Cont.**

§ The output of the **show ip inspect sessions** in the figure shows that trusted host 192.168.0.2 has opened an HTTP connection to external web server 10.0.0.2

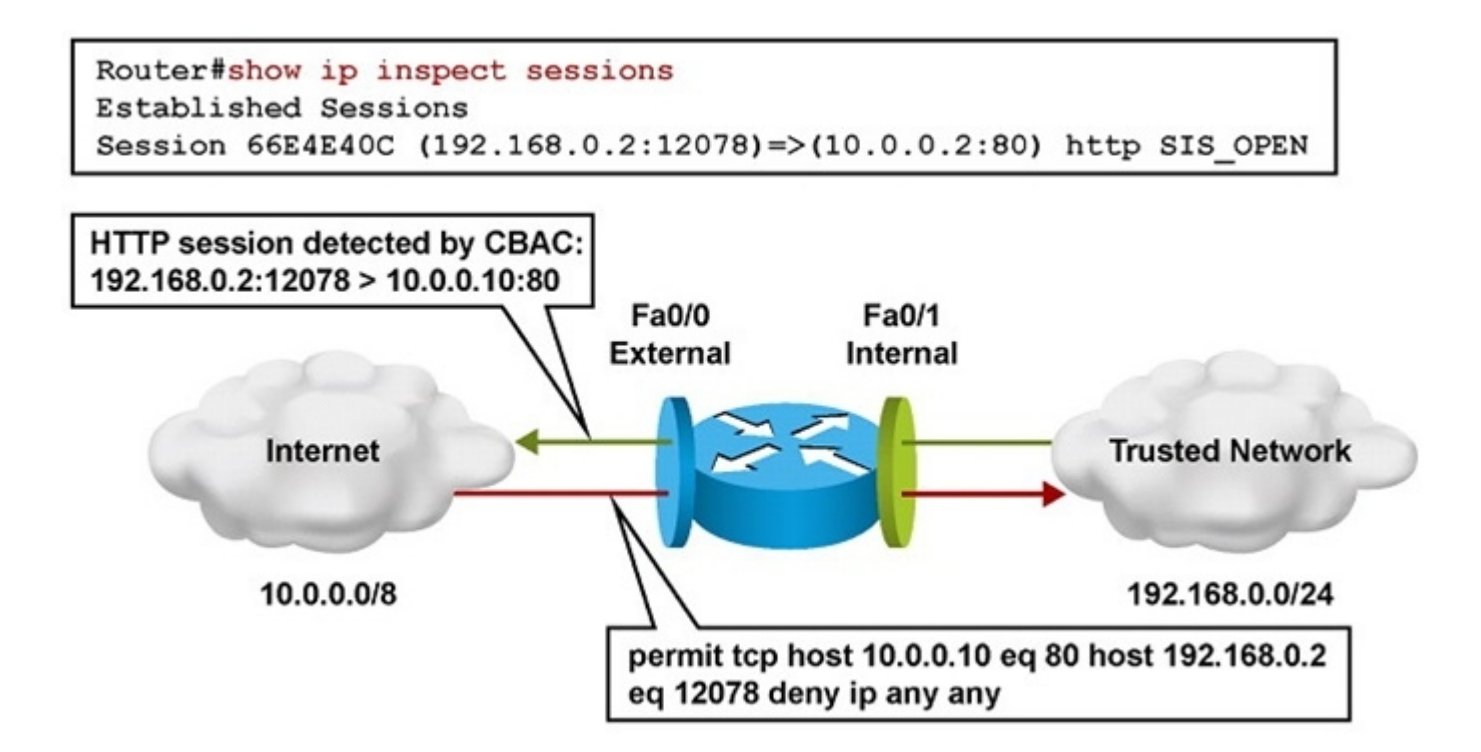

### **IOS SPI Example – Cont.**

- § Use the **show ip inspect all** command to display the SPI configuration and session information.
- § Router# **show ip inspect all**
- § Session audit trail is enabled
- § Session alert is enabled
- § <output omitted>

aludu

- § Inspection Rule Configuration
- § Inspection name inshttp
- § http alert is on audit-trail is on timeout 3600
- § https alert is on audit-trail is on timeout 3600
- § Interface Configuration
- § Interface FastEthernet0/0
- § Inbound inspection rule is not set
- § Outgoing inspection rule is inshttp
- Chapter 9 § © 2007 – 2010, Cisco Systems, Inc. All rights reserved. Cisco Public 23 http alert is on audit-trail is on timeout 3600

### **IOS SPI Example – Cont.**

- § An audit trail can be enabled to generate syslog messages for each SPI session creation and deletion using the **ip**
- § Router(config)# **ip inspect audit-trail** § Router(config)# **inspect audit-trail** command. The output of the **debug ip inspect** command provides greater detail.
- § %FW-6-SESS\_AUDIT\_TRAIL\_START: Start http session: initiator
- §  $(192.168.0.2:10032)$  — responder  $(10.0.0.10:80)$
- § Router# **debug ip inspect**
- § Object-creation INSPECT Object Creations debugging is on
- § Router#

արար cisco

- CBAC\* OBJ CREATE: Pak 6621F7A0 sis 66E4E154 initiator\_addr
- § (192.168.0.2:10032) responder\_addr (10.0.0.10:80)

**Chapter** initiator\_alt\_addr

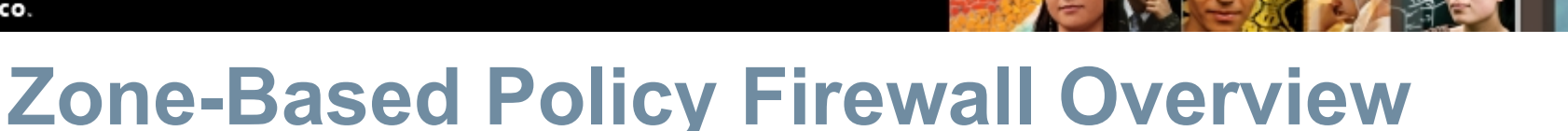

- The zone-based policy firewall (ZPF) is the most current Cisco firewall technology.
- § ZPF allows grouping of physical and virtual interfaces.
- § Firewall policies are configured on traffic moving between zones.
- § ZPF simplifies firewall policy troubleshooting by applying explicit policy on interzone traffic.
- § Firewall policy configuration is very flexible.
- Varying policies can be applied to different host groups, based on ACL configuration.
- § ZPF supports the following functionalities:
	- Stateful inspection
	- Application inspection: IM, POP, IMAP, SMTP/ESMTP, HTTP URL filtering
	- Per-policy parameter
	- Transparent firewall
	- Virtual Routing and Forwarding (VRF)-aware firewall

ախվա cisco

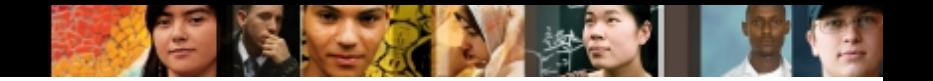

### **ZPF Example Topology**

§ Zone-Based Policy firewall application with private, public and DMZ zones controlled by multiple policies .

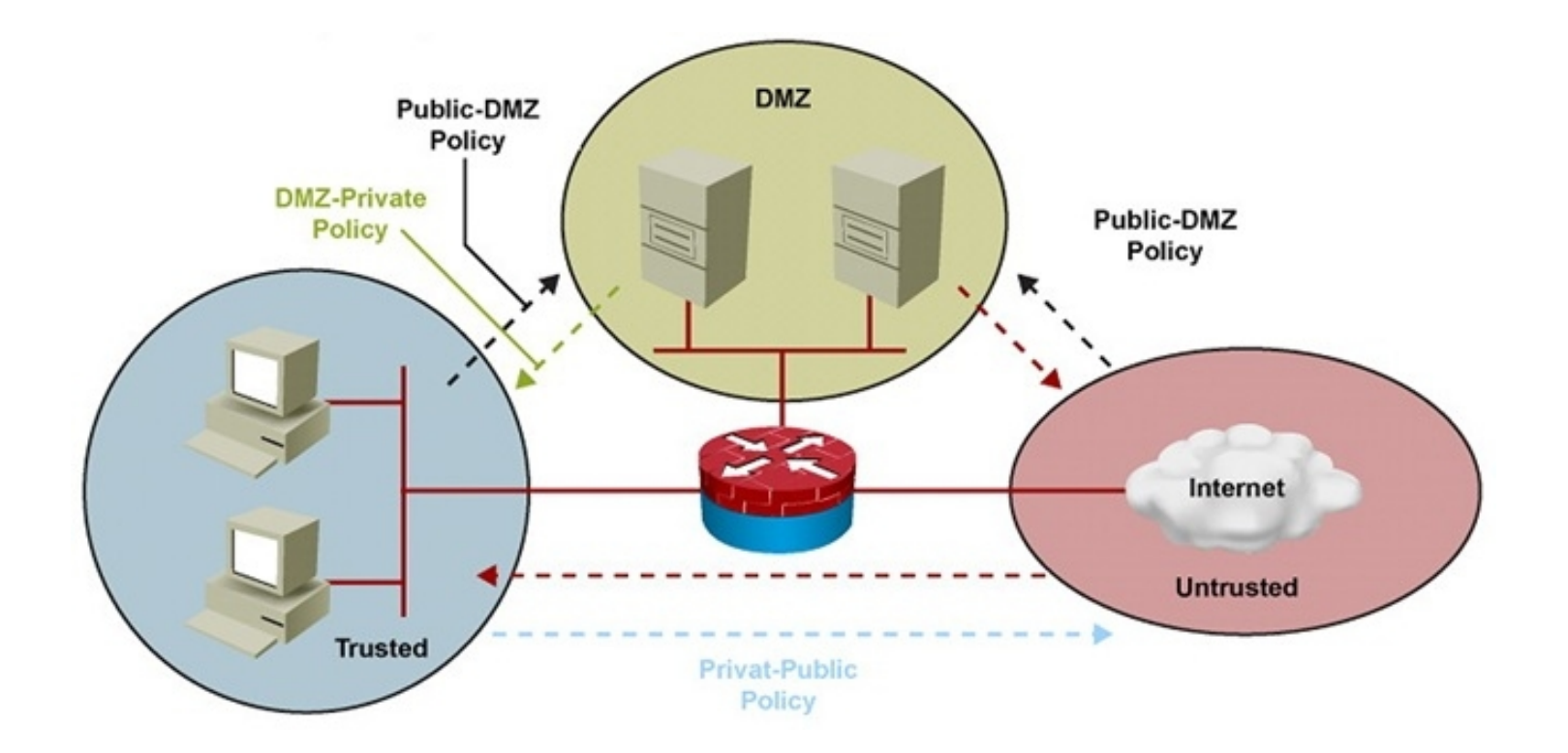

#### ախվա cisco

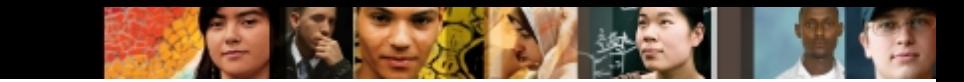

### **ZPF Configuration Example: Commands**

- § ! Define inspect class-maps:
- § class-map type inspect match-any TCP
- § match protocol tcp
- § class-map type inpsect match-all MY-CLASS
- § match access-group 102
- § match class-map TCP
- § ! Define inspect policy-map:
- policy-map type inspect MY-POLICY
- § class type inspect MY-CLASS
- Chapter 9 § inspect

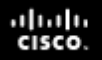

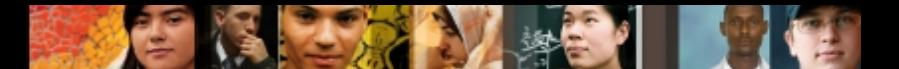

### **Other Methods of Securing the Data Plane**

- § Unauthorized or unwanted traffic can be blocked by implementing traffic-filtering and other security features such as:
	- Standalone Access Control Lists (ACLs)
	- VLAN access maps (on LAN switches)
	- Cisco IOS firewall (SPI or ZPF)
	- Intrusion Prevention System (IPS)
	- Unicast Reverse Path Forwarding (uRPF).
	- IP Security (IPsec)
	- IEEE 802.1X
	- Network Admission Control (NAC)

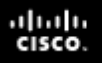

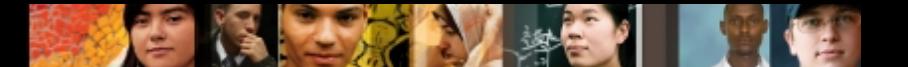

### **Troubleshooting Data Plane Security – Cont.**

- § Knowledge of which security features are implemented and where is critical.
- § Misconfigured security features can cause valid traffic to be dropped.
- § Security features should always be considered as a possible cause of network connectivity problems.
- § If there is network layer connectivity between two hosts, but upper layers are not functioning as expected, packet filtering may be a factor.
- § Management and control traffic also passes through the data plane and data plane security features could be the cause of the failure.
- The troubleshooting tools for the ZPF are similar to the tools used for classic Cisco IOS firewall:
	- When audit trails are enabled, syslog messages are generated for each stateful inspection session.
	- Debugging can be used to obtain more detailed information in either case

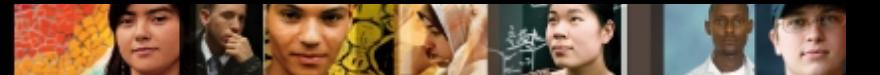

## **Troubleshooting ZPF Using Syslog -**

**Exampla** fains that he is unable to browse to a web server with the IP address 172.16.1.100.

- § An administrator searches the syslog for the string 172.16.1.100 and realizes that a Java applet reset option was configured on the ZPF.
- The class map is myClassMap, and the appl-class is HttpAic.
- The administrator corrects this problem by allowing the embedded Java applet to the server in the HTTP AIC policy (HttpAic).

- § May 31 18:02:34.739 UTC: %FW-6-SESS\_AUDIT\_TRAIL\_START: (target:class)-
- § publicPrivateOut:myClassMap:Start http session: initiator (10.1.1.100:3372)
- § –– responder (172.16.1.100:80)
- § May 31 18:02:34.907 UTC: %APPFW-4-HTTP\_JAVA\_APPLET: HTTP Java Applet
- § detected resetting session 172.16.1.100:80 10.1.1.100:3372 on zone-pair
- § publicPrivateOut class myClassMap appl-class HttpAic
- § May 31 18:02:34.919 UTC: %FW-6\_SESS\_AUDIT\_TRAIL: (target:class)-
- § (publicPrivateOut:myClassMap):Stop http session: initiator
- Chapter § (10.1.1.100:3372) sent 297 bytes –– responder (172.16.1.100:80) sent 0 bytes

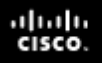

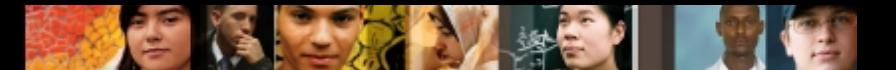

### **Troubleshooting ZPF Using show Commands**

- § **show zone security:** Displays information for all zones configured and corresponding member interfaces. Verifies zone configuration and assignment.
- § **show zone-pair security** (See below)**:** Provides information about how zones are paired including Zone-pair direction (with respect to the traffic flow) and policy applied to zone-pair traffic.
- § **show policy-map type inspect:** Displays relevant information for the policy including what traffic is matched to which class and what action is applied to each class of traffic. Also displays the dynamically created session objects.
- § Router# **show zone-pair security source PRIVATE destination PUBLIC**
- § Zone-pair name PRIV-PUB
- § Source-Zone PRIVATE Destination-Zone Public
- § Service-policy MY-POLICY

**Troubleshooting Branch Office and Remote Worker Connectivity**

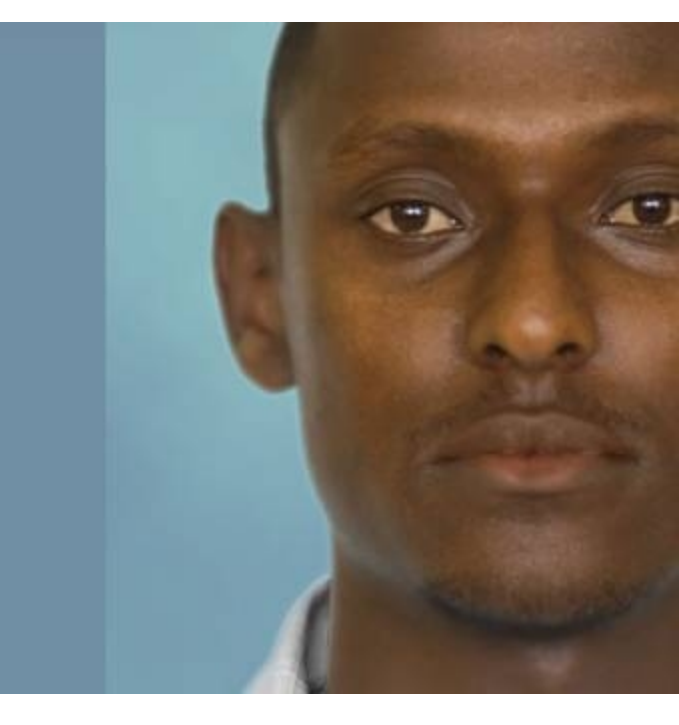

### **Branch Office and Remote Worker Connectivity**

§ Branch office connectivity involves multiple topics and technologies such as WAN connectivity through VPNs, Generic Routing Encapsulation (GRE) tunnels, routing,

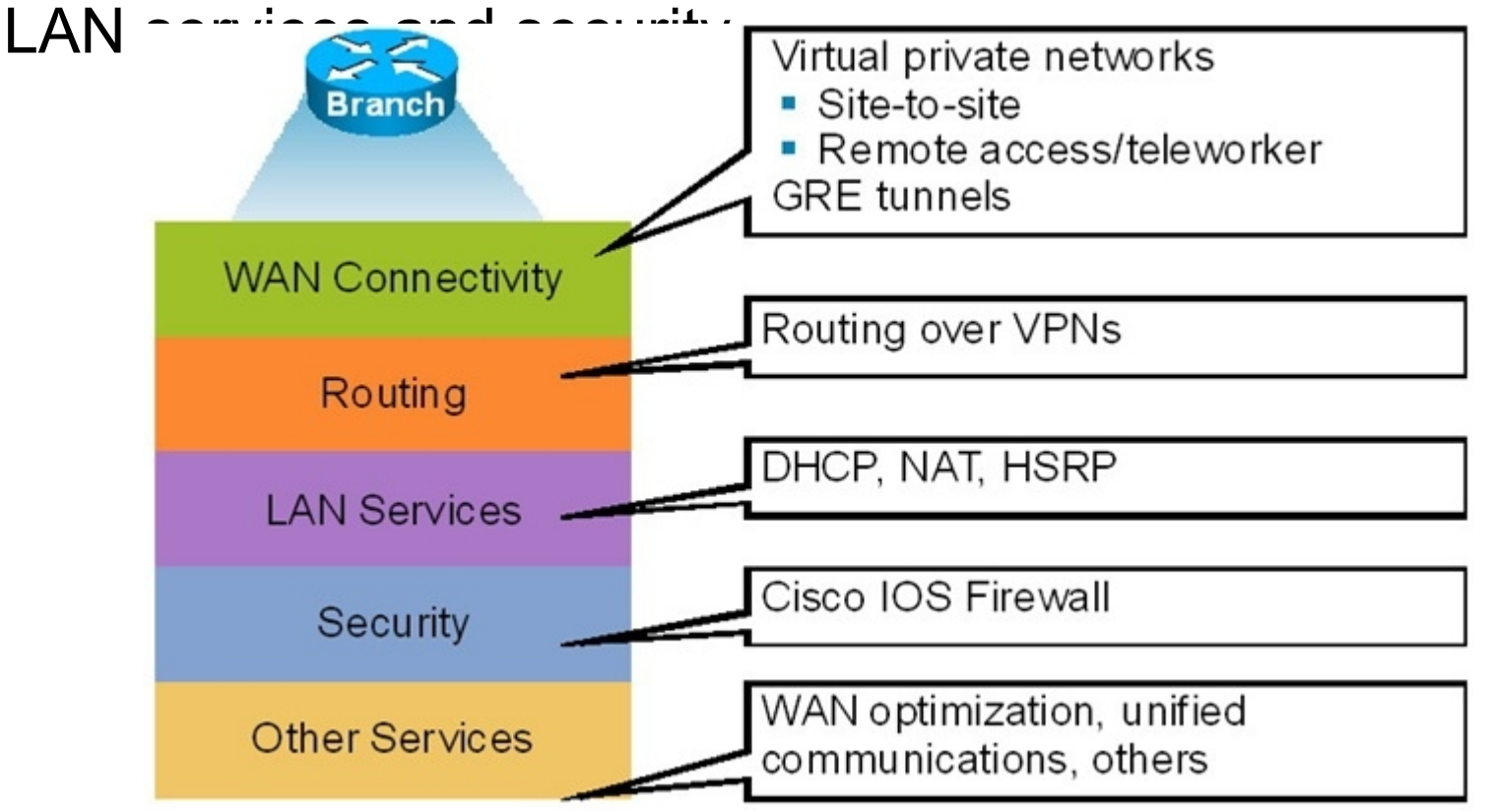

aluth cisco.

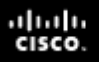

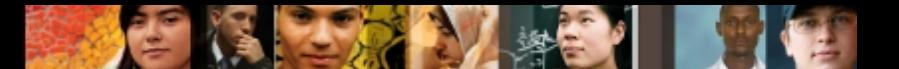

#### **Branch Office & Remote Worker Connectivity Issues**

- § Site-to-site VPN connectivity
	- Misconfigured parameters causing mismatches on the VPNtermination routers.
	- Overlapping IP subnets on the opposite sides of the tunnel which can require the use of NAT
- § Remote-access VPNs
	- Host issues related to client configuration or antivirus software.
	- User authentication and authorization is also a critical function
- § GRE tunnels
	- Misconfiguring tunnel source and destination can cause routing issues preventing the tunnel from forming.
	- GRE tunnels are typically used to transport routing protocols across IPsec VPNs.

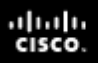

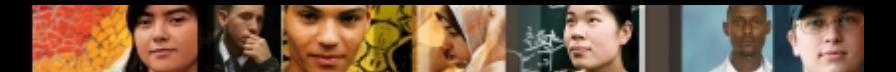

#### **Branch Office Connectivity Issues with GRE**

- § Maximum transmission unit (MTU) and fragmentation are a common issue.
- § Problems related to GRE tunnel establishment are usually due to configurations of tunnel sources and tunnel destinations, along with improper routing of loopbacks.
- § Firewalls and traffic filters may block the IPsec traffic that carries the GRE tunnels.
- § Multiple GRE point-to-point tunnels can saturate the physical link with routing information if the bandwidth is not adequately provisioned or configured on the tunnel interface.
- § The point-to-point nature of GRE tunnels makes a full-mesh solution a challenge because all routers have to terminate a high number of tunnels.
- § Technologies that can alleviate the full-mesh requirement, making it dynamic, automatic, and efficient can be deployed. Examples include:
	- Virtual Tunnel Interface (VTI)
	- Dynamic Multipoint VPN (DMVPN)
	- Group-Encrypted Transport VPN (GET VPN).

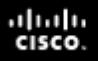

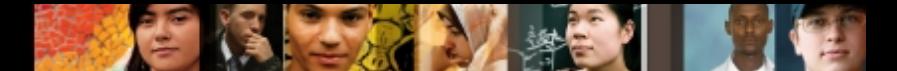

#### **Branch Office Connectivity Issues – Cont.**

- § Other considerations with respect to troubleshooting branch connectivity include:
	- Are there firewalls or access lists blocking the VPN traffic?
	- Are there overlapping subnets at the opposite ends of the tunnel?
	- Is asymmetric routing causing VPN tunnels to fail?
	- Do we have HSRP aligned with VPN high-availability functions?
- § These issues deal with the routing, addressing, and highavailability infrastructures present in the network.
- They are necessary for branch connectivity and require additional troubleshooting when they fail.
- § Because branch connectivity touches so many areas, our troubleshooting tool box must include **show** and **debug** commands.

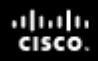

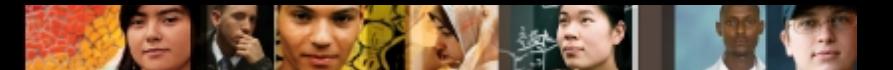

#### **Remote Connectivity Troubleshooting Commands**

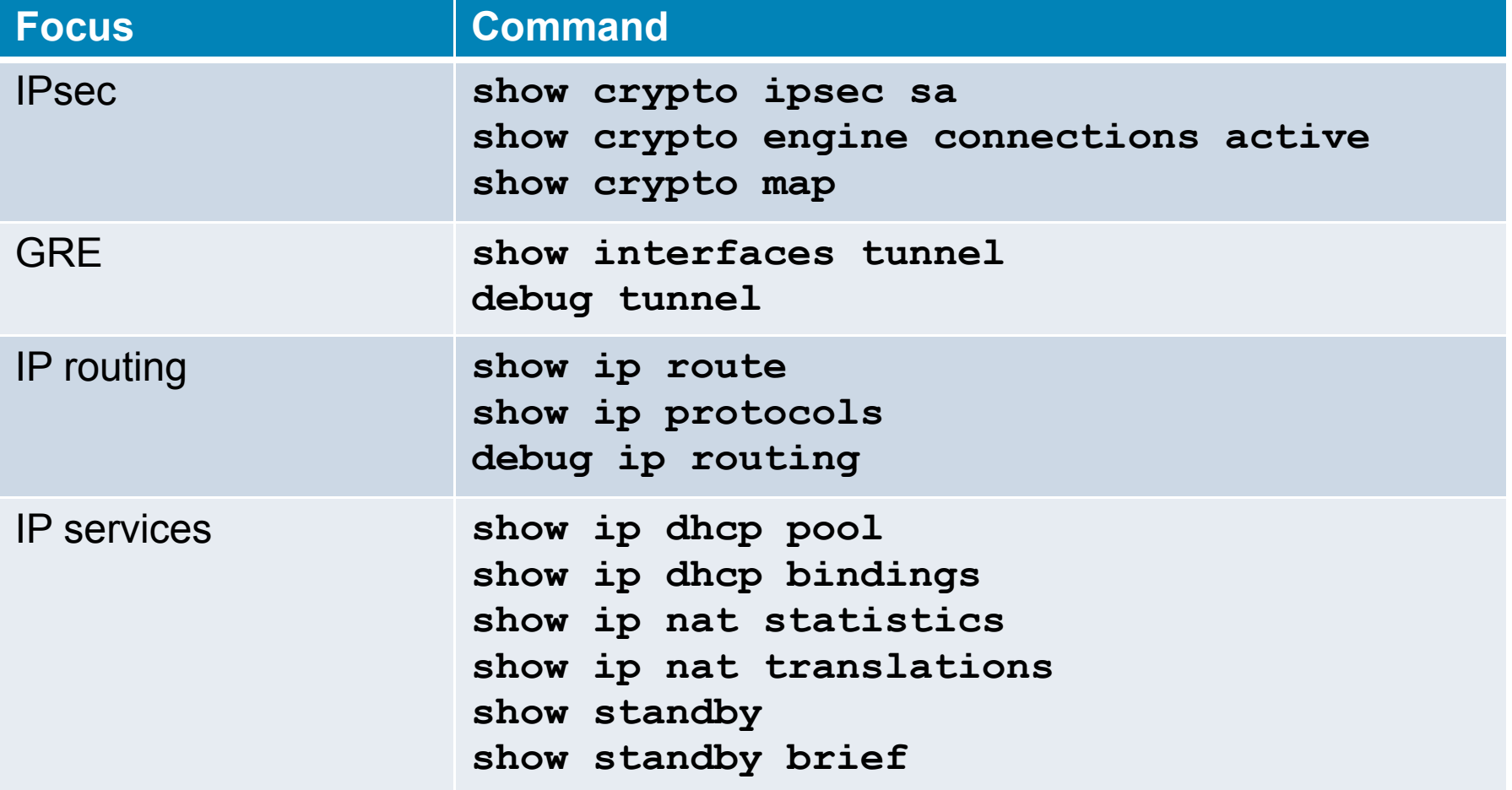

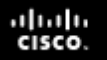

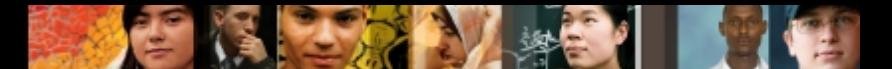

### § The troubleshooting examples presented in this section are all based on the network topology diagram shown here, with changes to accommodate for different scenarios. The diagram shows a private WAN and an Internet option for  $\mathsf{branch}\ \mathsf{co}\ \mathsf{P}_{\mathsf{private}}$ **BO/RW Troubleshooting Example – Main Diag.**

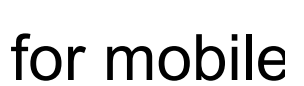

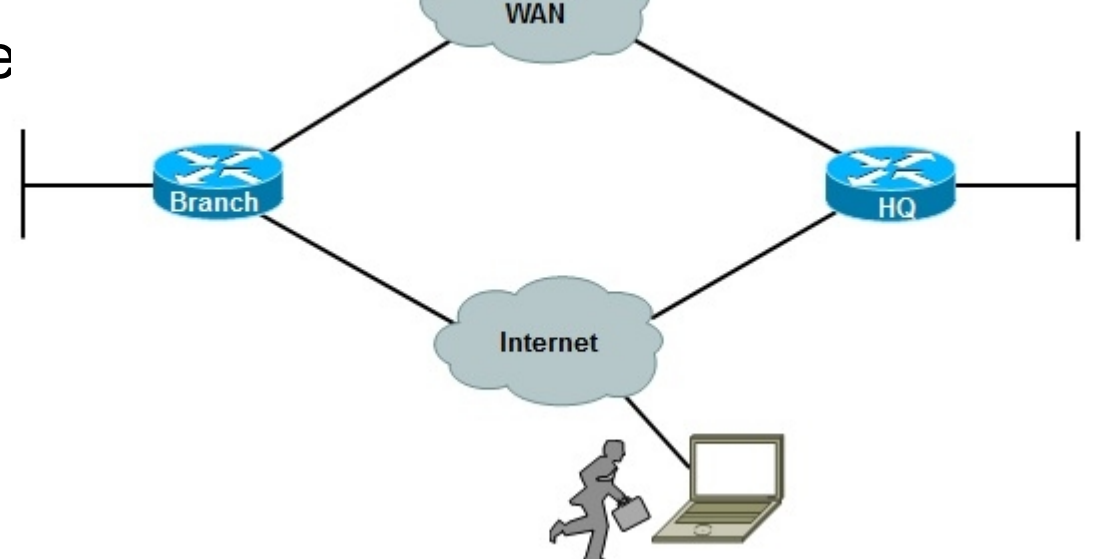

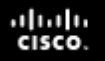

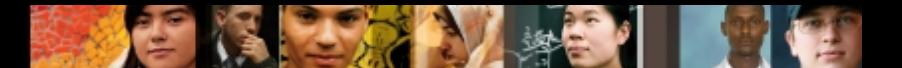

#### **BO/RW TSHOOT Example 1: Address Translation Error**

- The Branch router is using an IPsec tunnel to provide connectivity to headquarters for its LAN users.
- § This deployment has been working for a while, but a recent change in NAT configuration has caused the tunnel to go down, not get reestablished, and VPN connectivity to fail.
- § This is the only branch experiencing the problem.
- § Regular Internet access, however, has been restored, and USErs are ahle to connect to websites normally

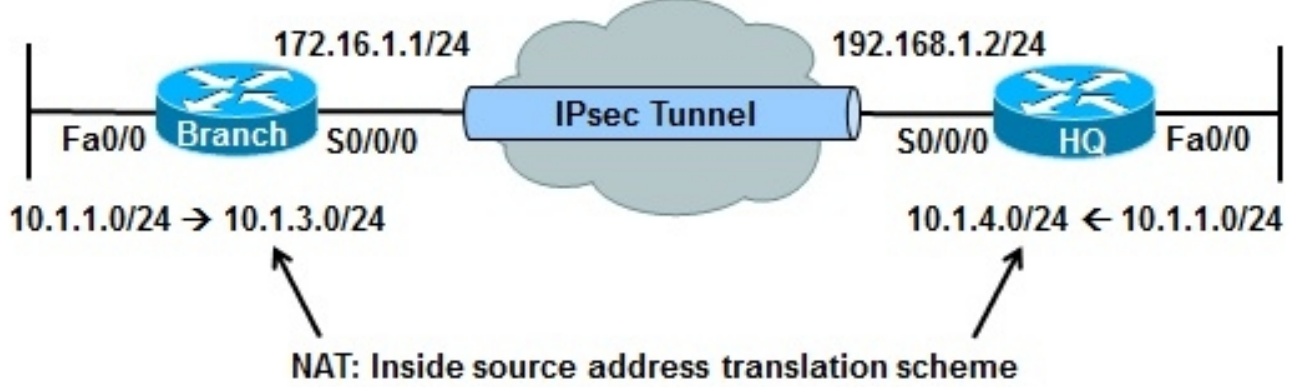

- § On the Branch router, use the **show ip nat statistics** command to display NAT information.
- § BRANCH# **sh ip nat statistics**
- § Total active translations: 1 (1 static, 0 dynamic, 0 extended)
- § Outside interfaces:
- § Serial0/0/0

արար cisco

- § Inside interfaces:
- § FastEthernet0/0
- § Hits: 0 Misses: 0
- CEF Translated packets: 0, CEF Punted packets: 0
- Expired translations: 0
- § Dynamic mappings:
- Chapter 9 § –– Inside Source

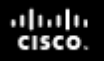

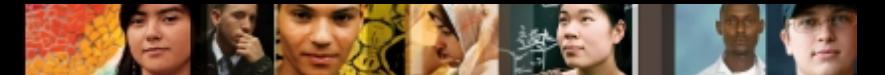

- § Based on the network topology diagram, the subnets on the opposite sides of the VPN are both using address 10.1.1.0/24 and are overlapping.
- NAT is needed to translate VPN traffic into something other than 10.1.1.0/24 on both sides.
- § Traffic matching the VPN access list is being statically translated into an address from the range 10.1.10.10 to 10.1.10.200.
- § Traffic from Branch to HQ (destination subnet 10.1.4.0/24), should have its source address translate to an address from the 10.1.3.0/24 subnet.
- § The traffic leaving the headquarters network should have its source address translated to an address from the 10.1.4.0/24 subnet.

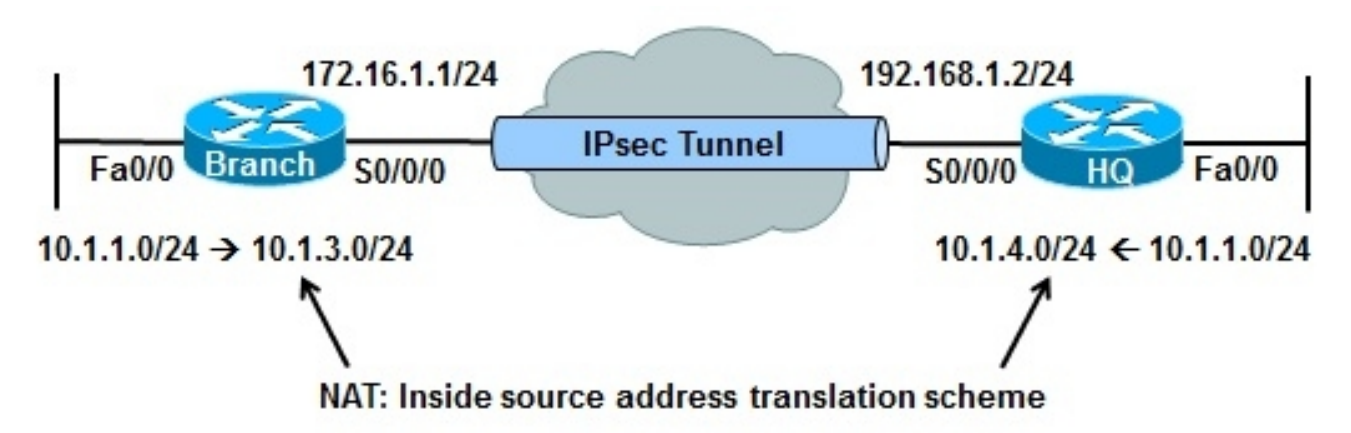

- The translation done for the VPN traffic at the branch office is incorrect. The source address is being translated to 10.1.10.x rather than 10.1.3.x.
- § The VPN traffic being translated will eventually go to the WAN interface to be tunneled through the IPsec VPN.
- § The translated address must match the crypto access list; otherwise, it will not go through the VPN tunnel.
- Use the show crypto map command on the branch router to see the crypto ACL contained in the crypto map. This defines the traffic that will be accepted to the VPN tunnel.
- § BRANCH# **show crypto map**
- § Crypto Map "map1" 10 ipsec-isakmp
- § Peer = 192.168.1.2
- § Extended IP access list 106
	- access-list 106 permit ip 10.1.3.0 0.0.0.255 10.1.4.0
	- 0.0.0.255

Chapter 9

§

ախվա cisco

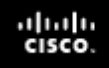

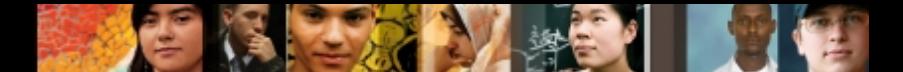

- Correct the VPN\_NAT pool by removing the old definition and adding the new definition, as shown here.
- To test that the problem is solved, ping an address from the 10.1.4.0 pool (headquarters) with a source interface on the branch office LAN (Fa0/0) and the ping is successful.

- § BRANCH(config)# **no ip nat pool VPN\_NAT 10.1.10.10 10.1.10.200 netmask**
- § **255.255.255.0**
- § BRANCH(config)#
- § BRANCH(config)# **ip nat pool VPN\_NAT 10.1.3.10 10.1.3.200 netmask 255.255.255.0**
- § BRANCH(config)# **end**
- § BRANCH# **ping 10.1.4.1 source fa0/0**
- Type escape sequence to abort.
- § Sending 5, 100-byte ICMP Echos to 10.1.4.1, timeout is 2 seconds:
- $\overline{\mathcal{C}}_{\mathsf{Chapter 9}}$  Packet sent with a source address of 10.1.1.1
- § !!!!!

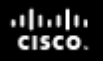

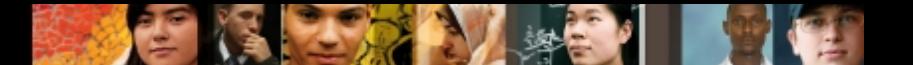

#### **BO/RW TSHOOT Example 2: Crypto Map ACL Error**

- § The Branch router is using an IPsec tunnel to provide connectivity to headquarters for its LAN users.
- § This time there is no subnet overlapping between the branch and headquarters networks.
- § The VPN connection is down, but the Internet connection is working well.
- § There have not been any recent documented configuration changes.
- This Branch router is providing DHCP services to LAN hosts.

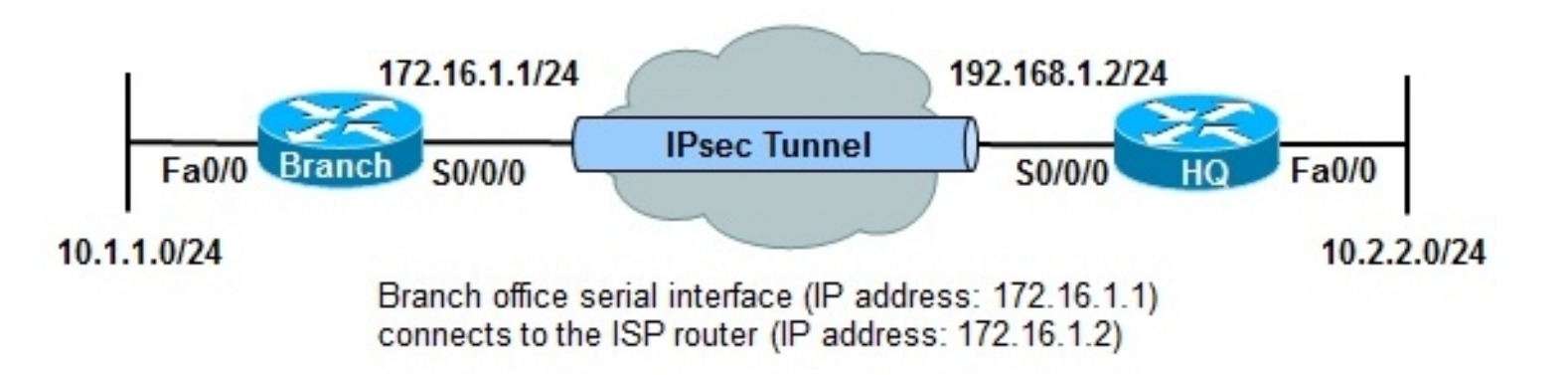

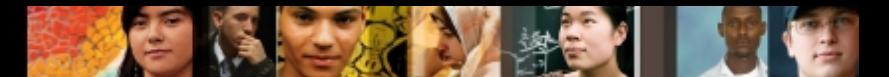

- § Start at the Branch router and use a bottom-up approach for each phase or step along the path.
- § Use the **show ip interfaces brief** command to check the Layer 1 and Layer 2 status of the Branch router's interfaces.
- § As shown in the example, both the LAN and WAN interfaces are up.

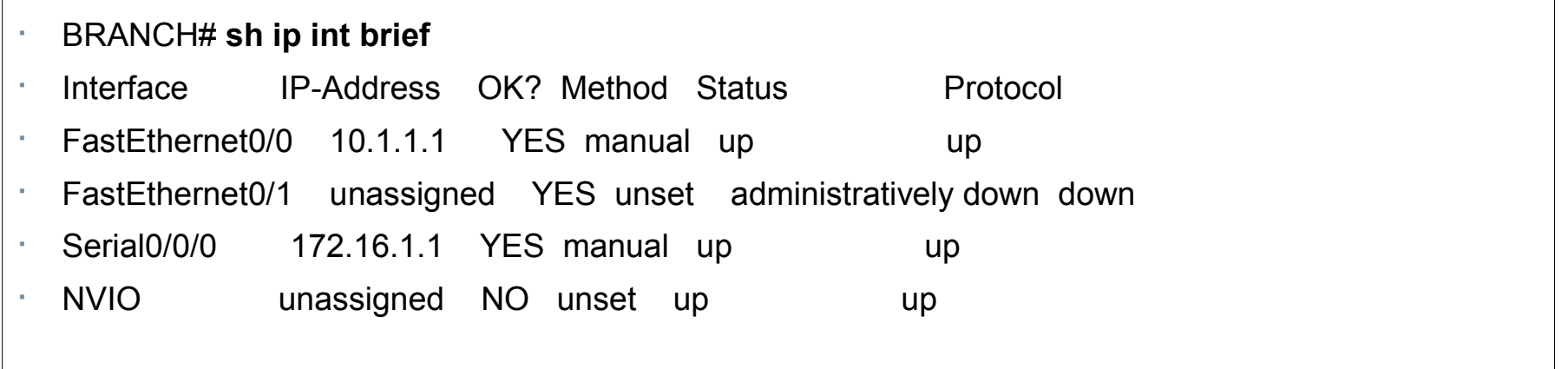

aludu cisco

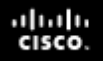

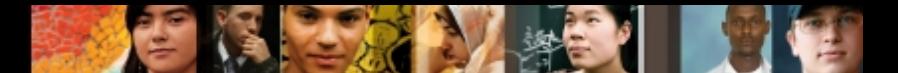

- § Check whether the Branch router is providing IP address and related parameters through DHCP.
- § The **show ip dhcp pool** command on the Branch router confirms that the address space 10.1.1.0/24 is being served to hosts through DHCP.

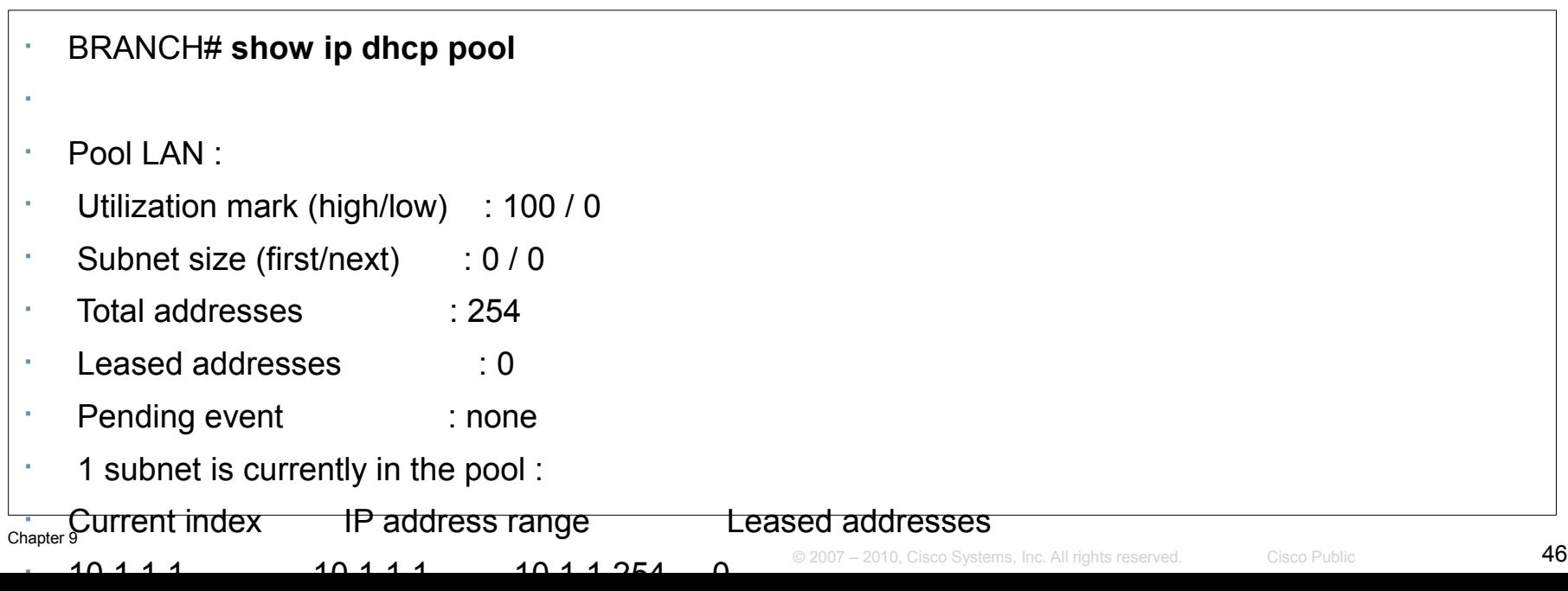

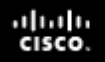

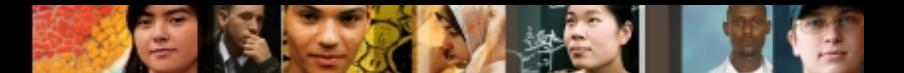

- § Check to see if there is a routing problem using the **show ip route** command.
- The output show what is expected for a small branch office: a static default pointing to a next hop on the WAN interface.

§ BRANCH# **show ip route**

§ <output omitted>

§

§

§

- § Gateway of last resort is 172.16.1.2 to network 0.0.0.0
	- 172.16.0.0 255.255.255.0 is subnetted, 1 subnets
- § C 172.16.1.0 is directly connected, Serial0/0/0
- 10.0.0.0 255.255.255.0 is subnetted, 3 subnets
- C 10.1.3.0 is directly connected, Loopback0
- Chapter 9 § C 10.1.1.0 is directly connected, FastEthernet0/0
- "Lessence de la connecte de la connecte de la contecte de <sup>© 2007</sup> 2010, Cisco Systems, Inc. All rights reserved. Cisco Public 47<br>■ Connecte de la connecte de la connecte de la connecte de la connecte de la connecte de

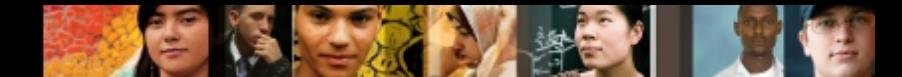

- § Next, check NAT with the **show ip nat statistics**  command.
- The output reveals that traffic matching ACL 107 will be

#### **BRANS BE SHOW ip nat statistics**

- § Total active translations: 1 (1 static, 0 dynamic, 0 extended)
- § Outside interfaces:
- § Serial0/0/0

ahah cisco

- § Inside interfaces:
- § FastEthernet0/0
- § Hits: 60 Misses: 0
- § CEF Translated packets: 10, CEF Punted packets: 30
- § Expired translations: 7
- § Dynamic mappings:
- § –– Inside Source
- § [Id: 3] access-list 107 pool PUBLIC refcount 0
- § pool PUBLIC: netmask 255.255.255.0
- § start 172.16.1.100 end 172.16.1.200
- Chapter 9 § type generic, total addresses 101, allocated 0 (0%), misses 0

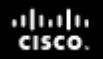

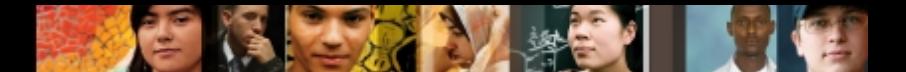

- Display ACL 107 and the content looks correct because it denies traffic going from branch to headquarters.
- § That means the traffic going from branch to headquarters will not be subjected to NAT.

- Extended IP access list 107
- § 10 deny ip 10.1.1.0 0.0.0.255 10.2.2.0 0.0.0.255
- § 20 permit ip 10.1.1.0 0.0.0.255 any

<sup>§</sup> BRANCH# **show access-list 107**

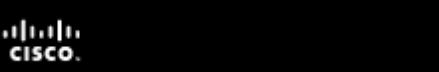

Chapter 9

}

§

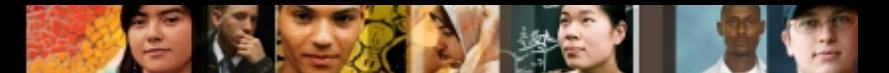

### **BO/RW TSHOOT Example 2 – Cont.**

- § Check the VPN configuration using the **show crypto map** on the Branch router.
- § ACL 106 used in the crypto map states that only the traffic with source address 10.1.3.x and destination address 10.2.2.y will go through the VPN tunnel.
- § That is incorrect because the traffic from the branch going to the headquarters (which is not subject to NAT) will have source address of 10.1.1.x, that is provided by the DHCP server.

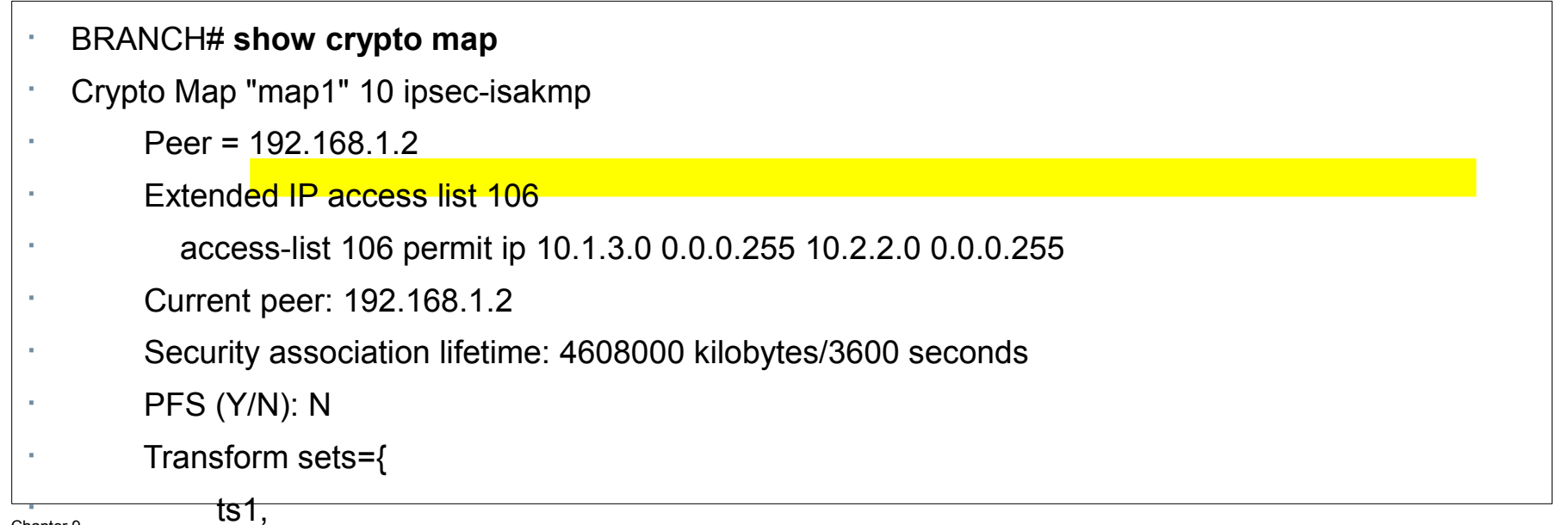

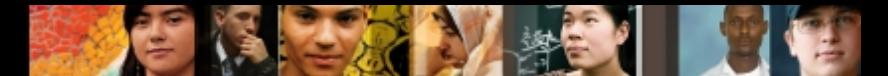

- The source IP addresses of the packets from the branch office are not matching the crypto ACL.
- Change the crypto ACL 106 on Branch to permit traffic sourced from network 10.1.1.0/24 destined for network 10.2.2.0/24 to be encrypted by the tunnel.
- § Use the **ping** command to verify connectivity. The ping from branch to headquarters is successful.

- § Enter configuration commands, one per line. End with CNTL/Z
- § BRANCH(config)# **no access-list 106**
- § BRANCH(config)#
- § BRANCH(config)# **access-list 106 permit ip 10.1.1.0 0.0.0.255 10.2.2.0 0.0.0.255**
- § BRANCH# **ping 10.2.2.1 source f0/0**
- Type escape sequence to abort.
- Sending 5, 100-byte ICMP Echos to 10.2.2.1, timeout is 2 seconds:
- Packet sent with a source address of 10.1.1.1

Chapter **11!!!** 

ախվա cisco

<sup>§</sup> BRANCH# **conf t**

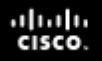

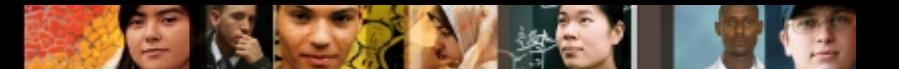

#### **BO/RW TSHOOT Example 3: GRE Config. Error**

- § EIGRP is being routed across an IPsec VPN tunnel, using GRE.
- The GRE tunnel is sourced at the loopback interfaces on each router.
- § EIGRP is used to advertise internal networks in the 10.0.0.0 address space, for branch-to-headquarters connectivity.
- The problem is that traffic is not reaching the headquarters network, which hosts multiple mission-critical servers.
- The support team does not have many details, just that connectivity is lost.

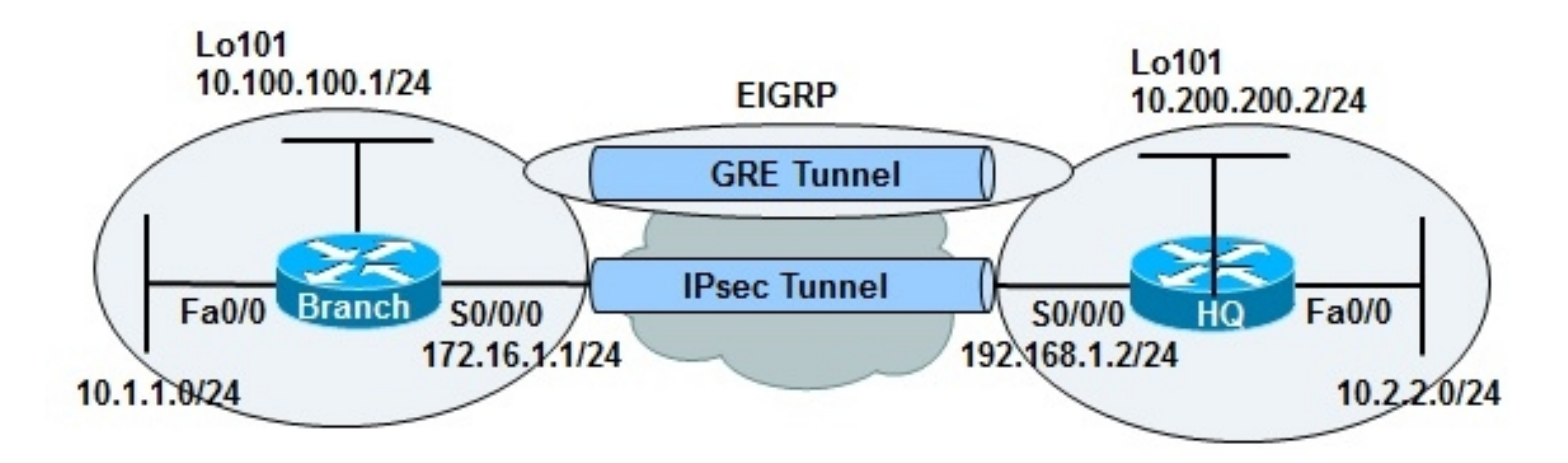

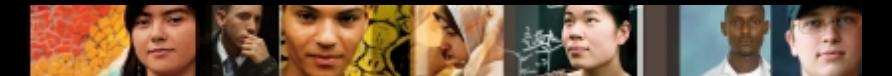

- At the Headquarters router check the status of the VPN tunnel and look for the IP address of the Branch router as a destination using the **show crypto isakmp sa**  command.
- § The status of the tunnel to branch at 172.16.1.1 is ACTIVE. The same command at the Branch router shows an ACTIVE status, too.

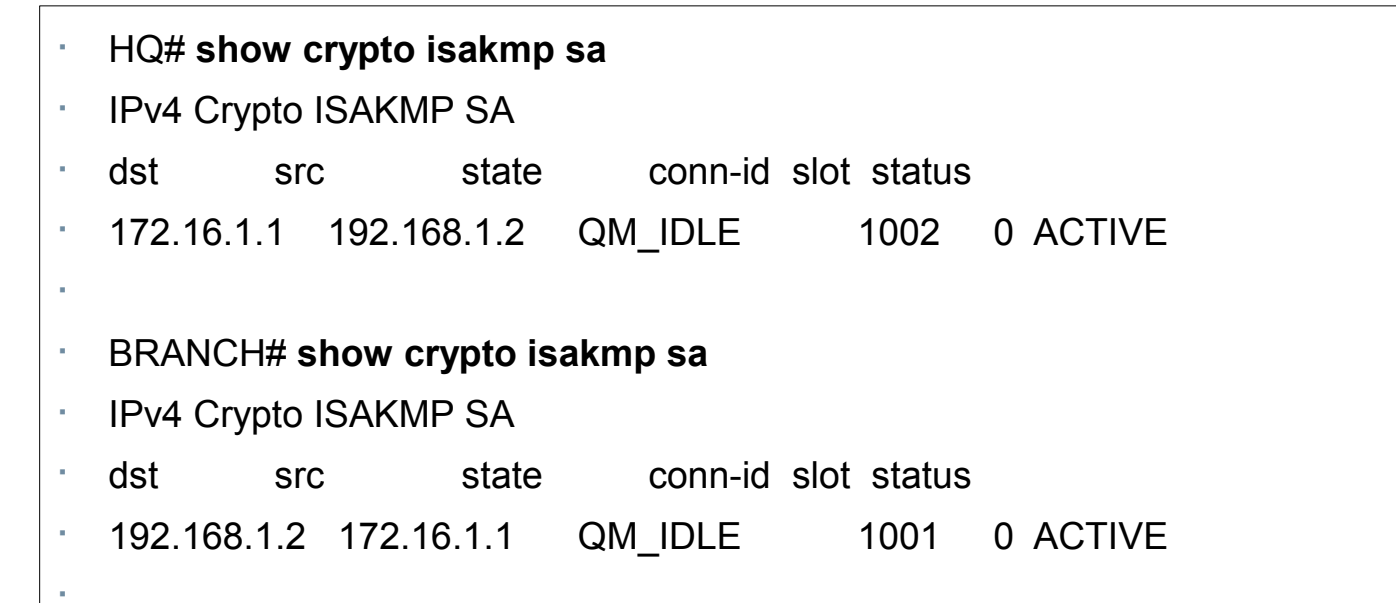

aludu cisco

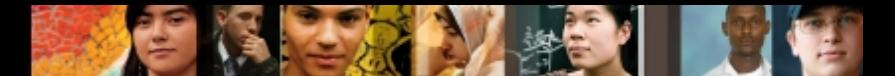

- § Troubleshooting from the bottom up, determine whether the headquarters destinations can be found in the Branch router's routing table.
- § Use the **show ip route** command and search for network 10.2.2.0/24.
- § This subnet is not present.

§ BRANCH# **show ip route 10.2.2.0**

- § % Subnet not in table
- § BRANCH#

§

ախվա cisco

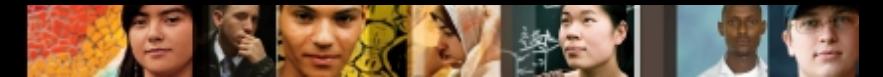

- Routing (advertisement) is supposed to happen over GRE across the VPN tunnel.
- § Examine the GRE (tunnel0) using the **show interfaces tunnel 0**  command.
- The results show that the tunnel is up, but line protocol is down.
- § The tunnel source at BRANCH is 10.100.100.1 (loopback101), and the tunnel destination is 10.200.200.22.

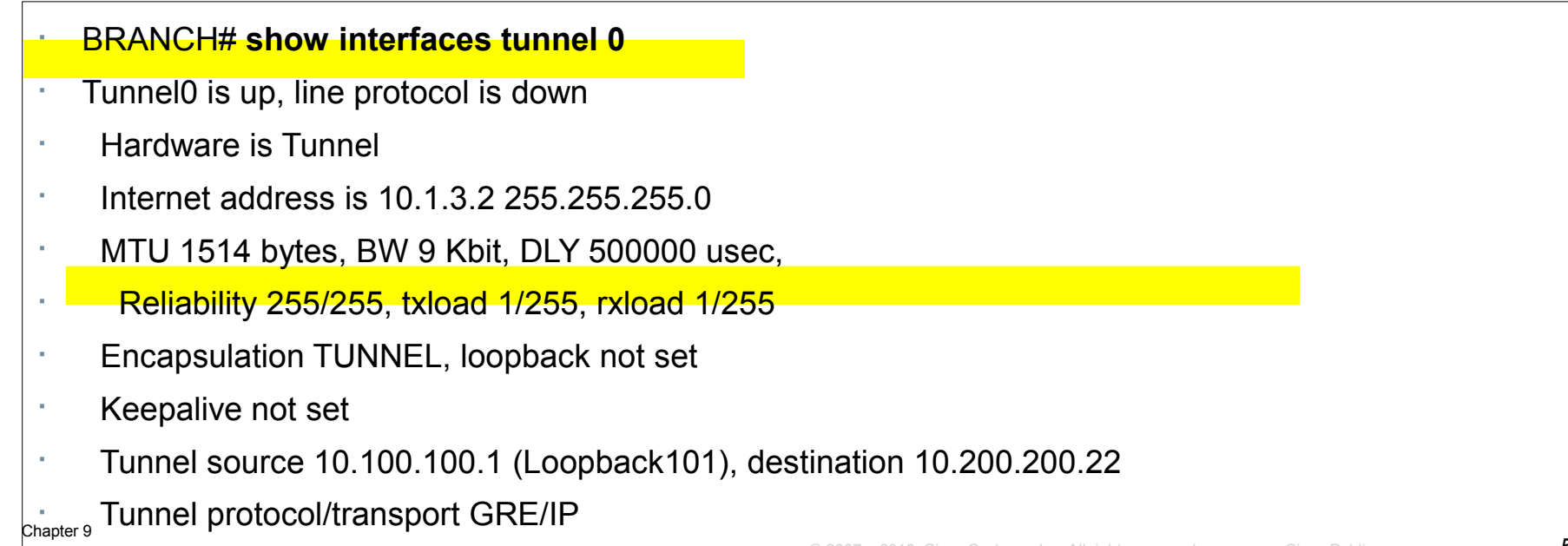

§ Key disabled, sequencing disabled

ախվա cisco

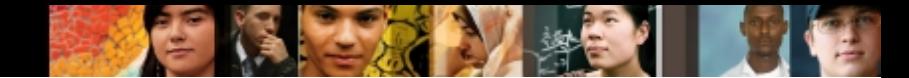

 $\sim$ output omittad $\sim$ 

ahah cisco

- § Check the Headquarters router and see whether address 10.200.200.22 is a valid destination for this tunnel.
- The show interfaces tunnel 0 command on the HQ router indicates the tunnel source at HQ is loopback101 with the IP address 10.200.200.2, not 10.200.200.22.
- § It looks like a typing error has happened at the Branch router
- Notice that the tunnel interface at HQ is administratively down and that needs to be fixed, too.

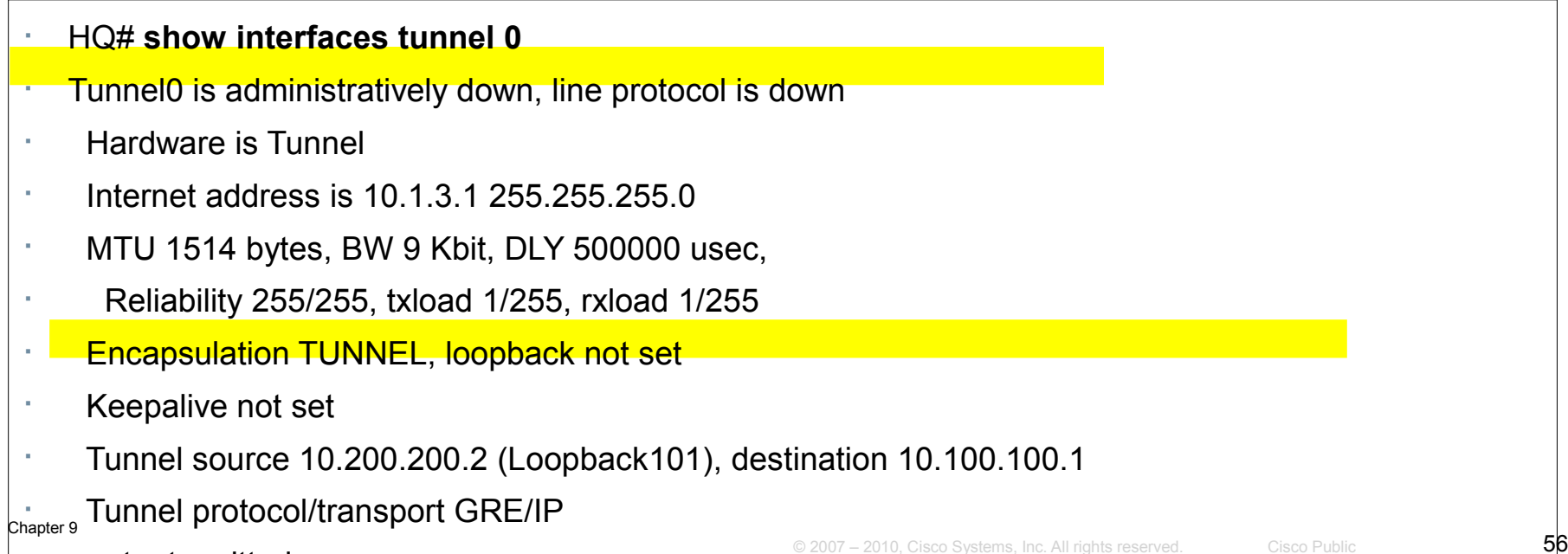

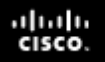

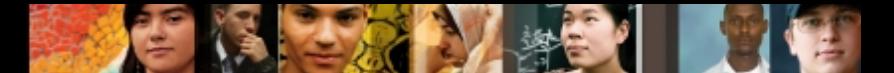

- Return to the Branch router to fix the tunnel destination address error.
- § First enter the **debug ip routing** command to see the EIGRP routes appear in routing table as a result of repairing the tunnel.
- § In interface configuration mode for the tunnel0 interface, remove the incorrect tunnel destination address, and enter the correct tunnel destination address (10.200.200.2).

- § BRANCH#
- § BRANCH# **debug ip routing**
- § IP routing debugging is on
- § BRANCH#
- § BRANCH# **conf t**
- § Enter configuration commands, one per line. End with CNTL/Z
- § BRANCH(config)# **int tunnel0**
- § BRANCH(config-if)# **no tunnel destination 10.200.200.22**
- Chapter 9 § BRANCH(config-if)# **tunnel destination 10.200.200.2**
- § BRANCH(config-if)# **end**

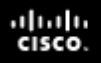

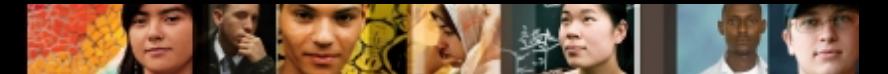

- Debug messages indicate the EIGRP neighbor session is established.
- The routing table is populated across the tunnel.
- § Confirm end-to-end connectivity with an extended ping from the Branch router using its Fa0/0 interface as the source, to the address 10.2.2.1 at headquarters.
- The ping is successful.

- § BRANCH#
- § %SYS-5-CONFIG\_I: Configured console by console
- § %DUAL-5-NBRCHANGE: IP-EIGRP(0) 1: Neighbor 10.1.3.1 (Tunnel0) is up: new adjacency
- § BRANCH#
- § %LINK-3-UPDOWN: Interface Tunnel0, changed state to up
- § %LINEPROTO-5-UPDOWN: Line protocol on Interface Tunnel0, changed state to up
- § BRANCH# **ping 10.2.2.1 source f0/0**
- Type escape sequence to abort.
- Chapter 9  $\overline{\phantom{a}}^{\text{max}}$  Sending 5 100-byte ICMP Echos to 10.2.2.1, timeout is 2 seconds: Inc. All rights reserved. Cisco Public  $^{58}$

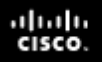

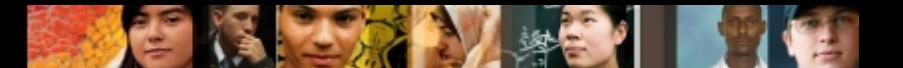

#### **BO/RW TSHOOT Example 4: Recursive Routing Issue**

- § The IPsec tunnel was established and tested, and it was carrying user traffic with no problem.
- § Suddenly the tunnel interface went down and EIGRP was no longer able to advertise routes.
- § Level 1 operators tried resetting the interfaces, but that did not help.
- Tunnels get established and then go down after a few seconds every time.

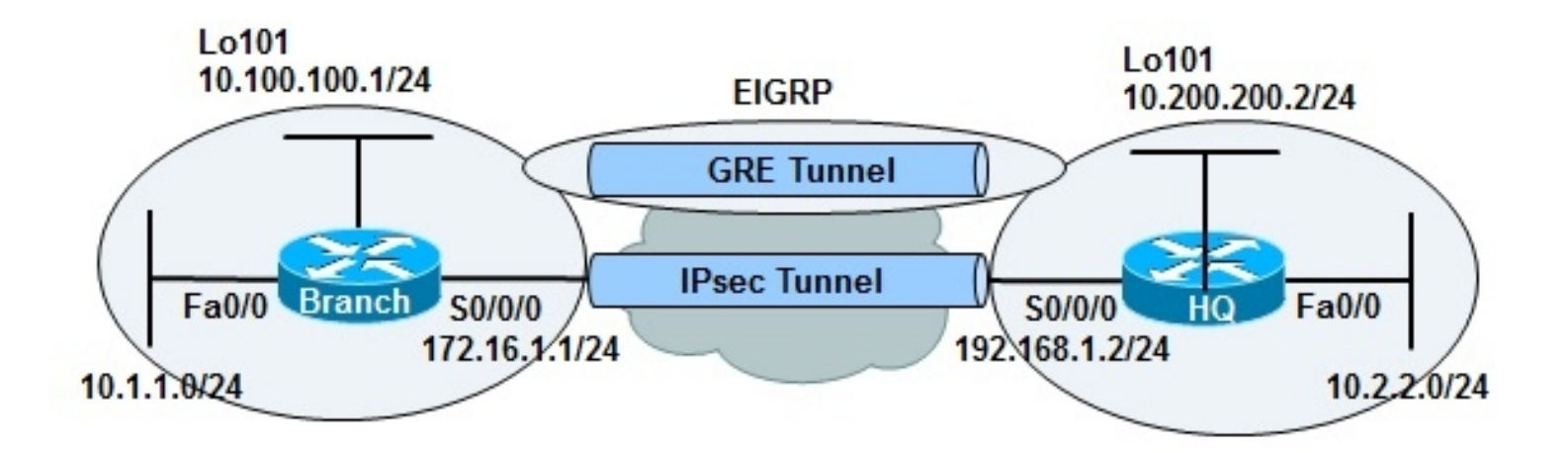

# Cisco | Networking Academy<sup>®</sup><br>Mind Wide Open<sup>™</sup>